Dokumentu honen edukia "dagoen dagoenean" ematen da. Aplikatu beharreko legeak hala eskatzen duenean izan ezik, ez da inolako bermerik –berariazkorik edo inpliziturik– ematen, baina merkaturatzeko eta egokitzeko berme inplizitua ez da mugatzen dokumentu honen zehaztasunera, fidagarritasunera eta edukira. Nokiak eskubidea dauka dokumentu hau edozein unetan eta aurrez abisatu gabe aldatzeko edo merkatutik kentzeko. Produktu jakin batzuk eskura egotea aldatu egin daiteke eskualde batetik bestera. Galde iezaiozu gertuen duzun Nokiaren banatzaileari.

Gailu honek AEBetako eta beste herrialde batzuetako esportazioei buruzko araudien eta legeen mendeko osagaiak, teknologia edo softwarea izan ditzake. Debekatuta dago legeak urratzea.

9248221/1. edizioa

#### ADOSTASUN-DEKLARAZIOA

Honen bidez, NOKIA CORPORATIONek adierazten du RH-86k 1999/5/EE zuzentarauko oinarrizko baldintzak eta aplikatu edo eskatu beharreko gainerako xedapenak betetzen dituela.

Adostasun-deklarazioaren kopia bat dago helbide honetan: http://www.nokia.com/phones/declaration\_of\_conformity/.

## $C\epsilon 0434$

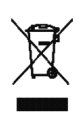

Gurpildun edukiontziaren irudiak adierazten du Europako Batasunaren barnean bereizita jaso behar dela objektua, haren bizi-zikloaren amaieran. Horrek gailuarentzat eta ikur hori duten gainerako osagarrientzat balio du. Ez bota produktu hau udal-hondakindegira sailkatu gabe.

Copyright® 2006 Nokia. Eskubide guztiak erreserbatuta.

Debekatuta dago dokumentu osoa edo zati bat inolako eratan erreproduzitzea, transferitzea, banatzea edo jasotzea, Nokiaren aldez aurreko eta idatzizko baimenik gabe.

Nokia, Nokia Connecting People eta Xpress-on markak Nokia Corporation-en merkataritzako markak edo marka erregistratuak dira. Hemen aipatzen diren gainerako produktuak eta enpresen izenak haien jabeen marka komertzialak edo erregistratuak izan daitezke.

Nokia tune Nokia Corporation-ek erregistratutako doinua da.

US Patent No 5818437 and otherpending patents. T9 text input software Copyright (C) 1997-2006. Tegic Communications, Inc. Eskubide guztiak erreserbatuta.

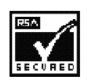

Includes RSA BSAFE cryptograph¡c or security protocol software from RSA Security.

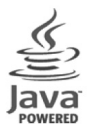

Java is a trademark of Sun Microsystems, Inc.

Nokiak etengabe garatzeko politikarekin lan egiten du, eta eskubidea dauka dokumentu honetan deskribatutako produktuetan aldaketak eta hobekuntzak egiteko aurrez ohartarazi gabe.

Nokiak ez du bere gain hartuko, inola ere, datuen edo diru-sarreren galera, ez eta inolako kalterik, gertakaririk, ondoriozkorik edo zeharkakorik ere, horien arrazoia edozein dela ere.

## Edukia

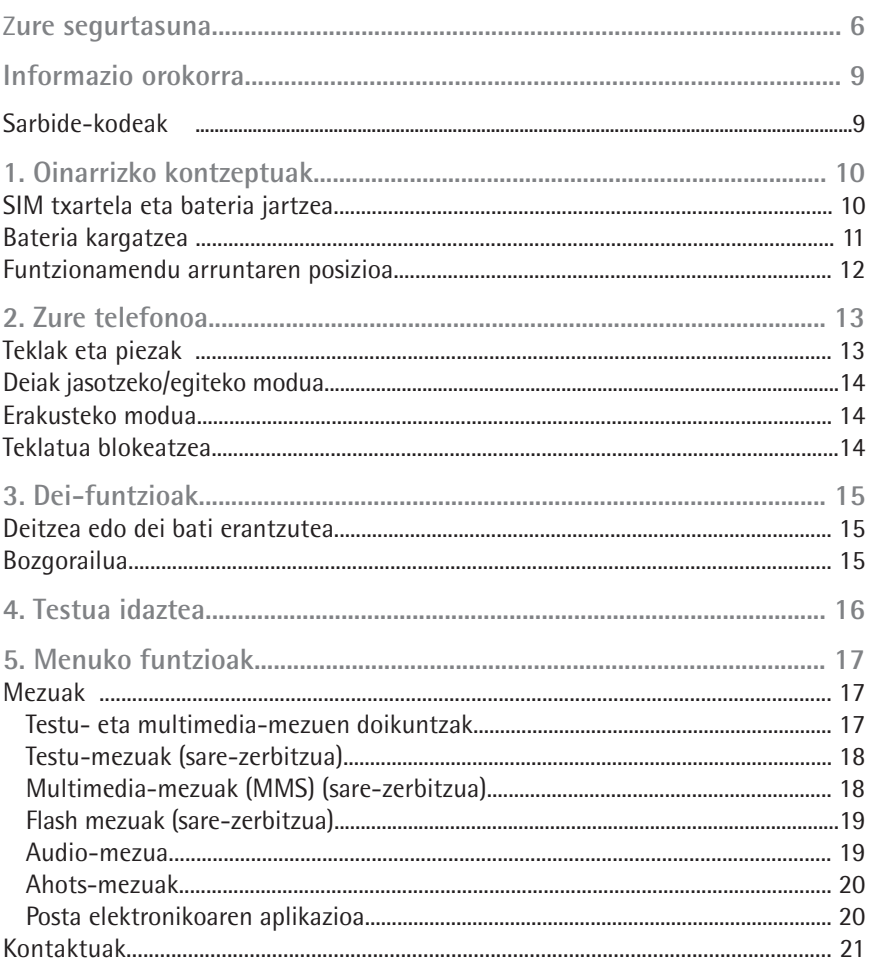

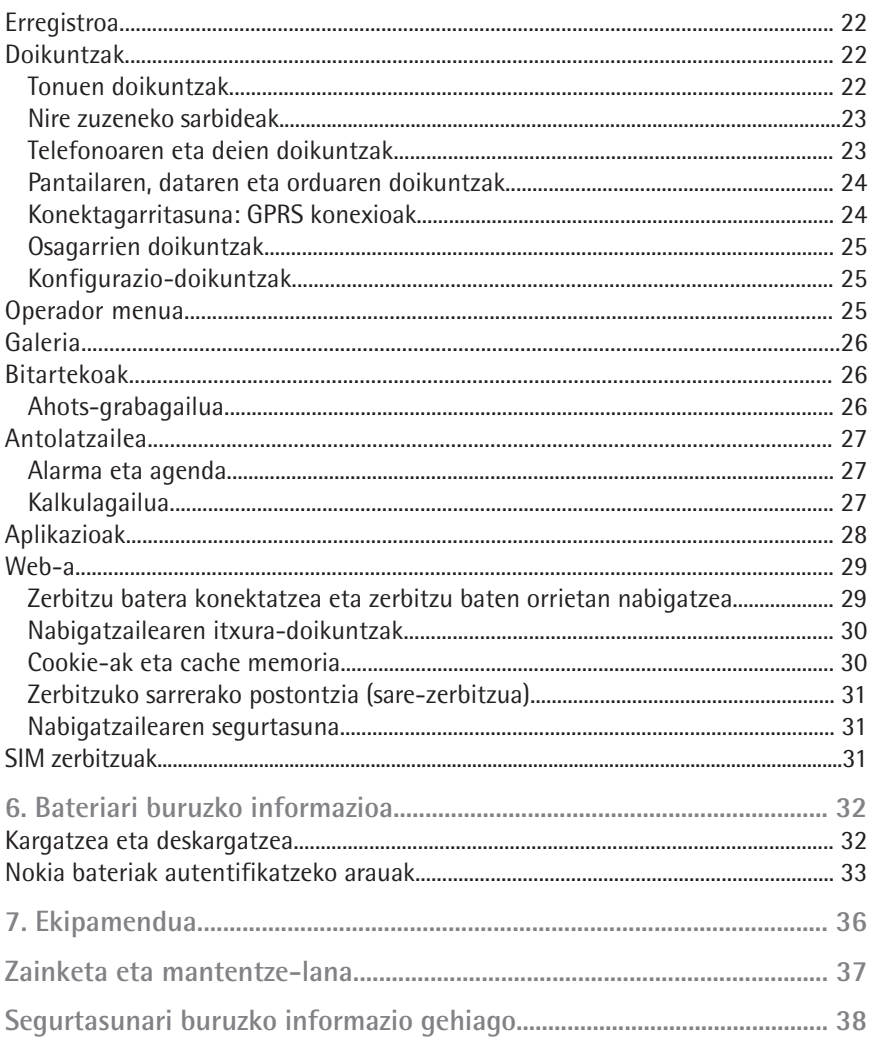

Irakurri jarraibide erraz hauek. Arauak ez errespetatzea arriskutsua edo legez kontrakoa izan daiteke. Irakurri erabiltzailearen eskuliburu osoa informazio gehiago izateko.

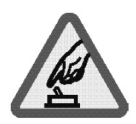

#### PIZTU TELEFONOA ARRISKURIK GABE

ez piztu telefonoa mugikorrak erabiltzea debekatuta dagoen lekuetan edo interferentziak sor ditzakeen edo arriskuren bat ekar dezakeen lekuetan.

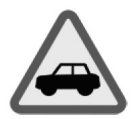

#### ERREPIDEAN ERNE IBILTZEA FUNTSEZKOA DA

Errespetatu tokian tokiko legedia. Gidatzen duzun bitartean, eskuak libre izan beti autoarekin maniobrak egin ahal izateko. Gogoratu errepidean gidatzeko lehen araua arretaz ibiltzea dela.

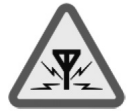

#### INTERFERENTZIAK

Telefono mugikor guztiek jaso ditzakete haien errendimenduari eragin diezaioketen interferentziak.

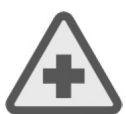

#### ITZALI TELEFONOA OSPITALEETAN

Errespetatu murrizketa guztiak. Itzali telefonoa tresna mediko batetik gertu zaudenean.

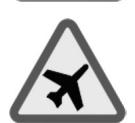

#### ITZALI TELEFONOA HEGAZKINETAN

Errespetatu murrizketa guztiak. Haririk gabeko gailuak –esate baterako telefono mugikorrak– erabiltzeak interferentziak sor ditzake hegazkinetan.

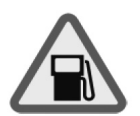

#### ITZALI TELEFONOA GASOLINA-ZERBITZUGUNEETAN

Ez erabili telefonoa gasolina-zerbitzuguneetan. Ez erabili erregaietatik edo produktu kimikoetatik gertu.

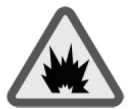

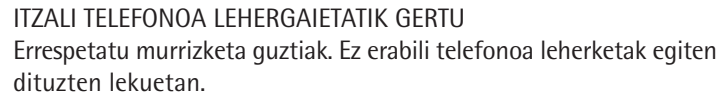

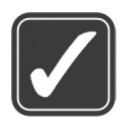

#### ERABILI ZENTZUZ

Telefonoa posizio normalean bakarrik erabili, produktuaren dokumentazioan azaltzen den bezala. Ez ukitu antena beharrezkoa ez bada.

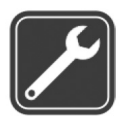

ZERBITZU TEKNIKO GAITUA Zerbitzu teknikoetako langile gaituek soilik instala edo konpon dezakete produktua.

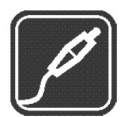

#### EKIPAMENDUA ETA BATERIAK

Fabrikatzaileak onartutako ekipamendua eta bateriak soilik erabili. Ez konektatu bateraezinak diren produktuak.

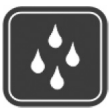

#### URAREKIKO ERRESISTENTZIA Zure telefonoak ezin du ura jasan. Ez ezazu busti.

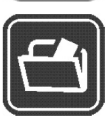

#### SEGURTASUN-KOPIAK

Gogoratu telefonoan gordetzen duzun informazio garrantzitsu guztiaren segurtasun-kopiak egitea edo idatziz erregistratzea.

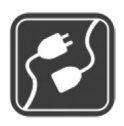

#### BESTE GAILU BATZUEKIKO KONEXIOA

Beste gailu batekin konektatu nahi baduzu, lehenik irakurri dagokion erabiltzailearen gidaliburua, segurtasun-jarraibideak zein diren ongi jakiteko. Ez konektatu bateraezinak diren produktuak.

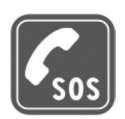

#### LARRIALDI-DEIAK

Ziurtatu telefonoa piztuta eta martxan dagoela. Sakatu deia amaitzeko tekla behar adina aldiz pantaila ezabatzeko eta hasierako pantailara itzultzeko. Markatu larrialdi-zenbakia eta sakatu deitzeko tekla. Adierazi zure kokapena. Ez eten deia horretarako baimena ematen dizuten arte.

#### **Gailuari buruz**

Gidaliburu honetan deskribatutako gailu mugikorraren erabilera sare hauek onartzen dute: EGSM 900 eta GSM 1800. Sareei buruz informazio gehiago izateko, jarri zure zerbitzu-hornitzailearekin harremanetan.

Gailu honetako funtzioak erabiltzean, errespetatu legeak eta gainerako pertsonen pribatutasuna eta legezko eskubideak.

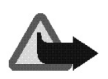

**Oharra:** gailu honen funtzioak, erlojuaren alarma salbu, erabiltzeko, piztuta egon behar du. Ez piztu gailua interferentziak sor ditzakeen edo arriskuren bat ekar dezakeen lekuetan.

#### **Sare-zerbitzuak**

Telefonoa erabiltzeko, haririk gabeko zerbitzuen hornitzaile baten zerbitzuak kontratatu behar dituzu. Telefono honen funtzio asko erabiltzeko haririk gabeko sarearen funtzioak behar dira. Litekeena da sare-zerbitzu horiek sare guztietan erabilgarri ez egotea edo zure zerbitzu-hornitzailearekin akordio bat lortu behar izatea erabili ahal izateko. Baliteke zerbitzu-hornitzaileak horien gaineko jarraibide gehiago ematea eta kasu bakoitzean zein kargu aplikatzen diren jakinaraztea. Litekeena da sare batzuek zenbait muga izatea eta horiek sare-zerbitzuak erabiltzeko moduan eragitea. Adibidez, baliteke sare batzuek ez onartzea hizkuntzaren menpe dauden zenbait karaktere eta zerbitzu.

Eta litekeena da zerbitzu-hornitzaileak eskatu izana funtzio batzuk gailuan erabilgarri edo aktibatuta ez egotea. Hala bada, ez dira agertuko zure telefonoaren menuan. Litekeena da, halaber, zure gailua modu berezi batean konfiguratuta egotea. Konfigurazio-aldaketek menuen izenei eta ordenei eta ikonoei eragin diezaiekete. Jarri harremanetan zure zerbitzu-hornitzailearekin informazio gehiago jaso nahi baduzu.

Telefono honek WAP 2.0 (HTTP eta SSL) protokoloak onartzen ditu, eta horiek TCP/IP protokoloekin exekutatzen dira. Gailu honen hainbat funtzio (hala nola testumezuak, multimedia-mezuak eta edukiak eta aplikazioak deskargatzea), sarearen araberakoak dira.

#### **Sarbide-kodeak**

Telefonoarekin emandako segurtasun-kodeak telefonoa babesten du, baimenik gabe inork erabil ez dezan. Aurrez definitutako kodea 12345 da.

SIM txartelarekin emandako PIN kodeak txartela babesten du, baimenik gabe inork erabil ez dezan. PIN2 kodea, SIM txartel batzuek dutena, beharrezkoa da hainbat zerbitzutan sartzeko. Hiru aldiz segidan okerreko PIN kodea edo PIN2 kodea sartzen baduzu, PUK kodea edo PUK2 kodea sartzeko eskatuko dizu. Kodea ez baduzu, jarri harremanetan zure zerbitzu-hornitzailearekin.

Moduluaren PINa beharrezkoa da SIM txartelaren segurtasun-moduluko informazioan sartzeko. Sinaduraren PINa sinadura digitalerako beharrezkoa izan daiteke. Deiak murrizteko pasahitza beharrezkoa da *Servicio de restricción de llamadas* funtzioa erabiltzeko.

Hautatu Menú > *Ajustes > Ajustes de seguridad*, telefonoak sarbide-kodea eta segurtasun-doikuntzak nola erabili konfiguratzeko.

## **1. Oinarrizko kontzeptuak**

## **SIM txartela eta bateria jartzea**

Ez utzi SIM txartela haurren eskueran.

SIM txartelaren zerbitzuen erabilgarritasunari eta informazioari buruzko zehaztasun gehiago izateko, jarri harremanetan zure SIM txartelaren banatzailearekin. Sareoperadorea, zerbitzu-hornitzailea edo beste banatzaileren bat izan liteke. Bateria kendu aurretik, ziurtatu beti telefonoa itzalita eta kargagailutik deskonektatuta dagoela.

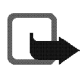

**Oharra:** karkasa kendu aurretik, ziurtatu telefonoa itzalita eta kargagailutik edo beste edozein gailutatik deskonektatua dagoela. Saiatu osagarri elektronikoak ez ukitzen karkasak aldatzen dituzun bitartean. Gorde eta erabili beti telefonoa karkasak ipinita dauzkala.

1. Sakatu eta lerratu atzeko karkasa, telefonoaren beheko aldera, telefonotik bereizteko (1).

2. Bateria kentzeko, altxa irudian adierazten den bezala (2).

3. Altxatu kontu handiz SIM txartelaren euskarria, ateratzeko irtengunetik, eta ireki tapa erretraktila (3).

4. Sartu SIM txartela alakatutako izkina goiko eskuineko aldean gera dadin, eta urre koloreko kontaktuen zatia barnerantz gera dadin (4). Itxi SIM txartelaren euskarria eta sakatu blokeatuta uzteko (5).

5. Sartu bateria dagokion lekuan (6).

6. Jarri atzeko karkasa telefonoaren atzeko aldearen parean, eta lerratu gorantz. Bultza egin atzeko karkasari, telefonoaren goiko zatiraino, blokeatuta geratu arte (7).

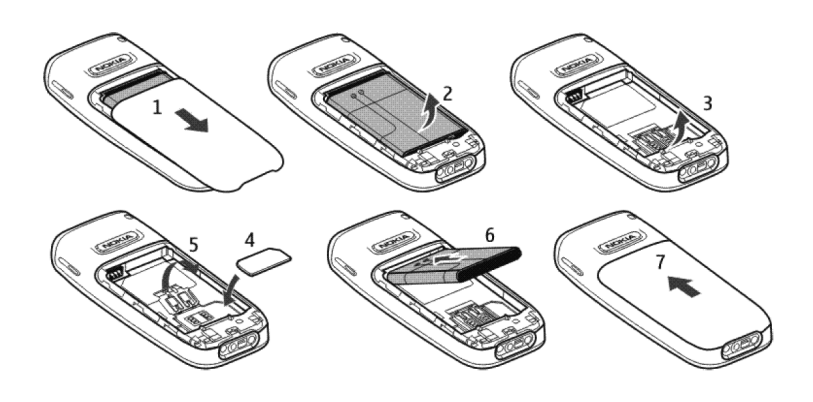

#### **Bateria kargatzea**

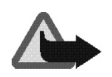

**Oharra:** Nokiak modelo honentzat onartutako bateriak, kargagailuak eta ekipamendua soilik erabili. Beste edozein mota erabiliz gero, telefonoaren onarpen edo berme guztiak bertan behera geratu daitezke, eta arriskutsua izan daiteke.

Telefonoarekin edozein kargagailu erabili aurretik, egiaztatu kargagailuaren modelozenbakia. Gailu hau ACP-7, ACP-12 edo AC-2 kargagailuak erabilita elikatzeko diseinatuta dago. Gailu hau BL-5C bateriarekin erabiltzeko diseinatuta dago. Onartutako ekipamendua badagoen jakiteko, jarri harremanetan banatzailearekin.

- 1. Konektatu kargagailua korronte alternoko hartune batera.
- 2. Konektatu kargagailua telefonoari.

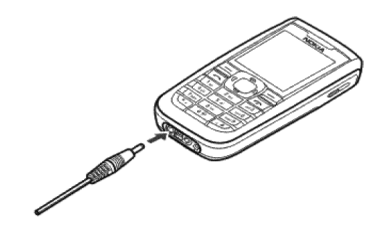

#### **Funtzionamendu arruntaren posizioa**

Zure gailuak barne-antena bat du.

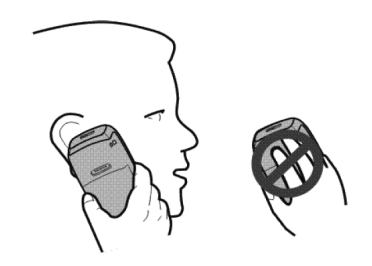

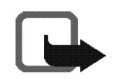

**Oharra:** irrati-uhinen bidezko beste transmisio-gailu batzuekin gertatzen den bezala, telefonoa piztuta dagoenean, ez ukitu antena beharrezkoa ez bada. Gorputzak antena ukitzeak deiaren kalitateari eragiten dio, eta telefonoak funtzionatzeko behar duen potentzia-maila inolako beharrik gabe igoaraz dezake. Telefonoa erabiltzen duzun bitartean antena inguratzen duen eremua ez ukitzeak haren errendimendua eta bateriaren iraupena optimizatzen ditu.

## **2. Zure telefonoa**

#### **Teklak eta piezak**

- Entzungailua (1)
- Bozgorailua (2)
- Hautaketa-teklak (3)
- Nabigazio-tekla (desplazamendu-tekla) (4)
- Deitzeko tekla (5); sakatu deitzeko tekla behin, markatutako azken zenbakien zerrenda ikusteko.
- Esekitzeko eta pizteko tekla (6), luze sakatuta telefonoa piztu eta itzali egiten da, eta, labur sakatuta, uneko deia amaitzen da edo edozein funtziotatik ateratzen da.
- Kargagailuaren konektorea (7)
- Esku libreko kit eramangarriaren konektorea (8)

**Oharra:** ez ukitu konektorea, baimendutako zerbitzuko langileek bakarrik erabiltzeko baita.

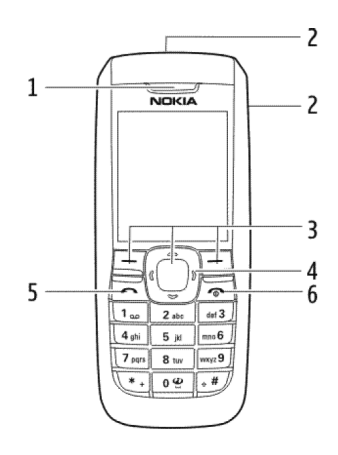

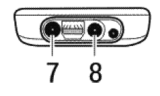

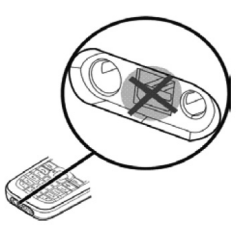

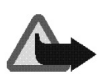

**Oharra:** Gailuko desplazamendu-teklak nikela eduki dezake. Ez dira diseinatu azala denbora luzez uki dezaten. Nikela behin eta berriro ukitzeak alergia eragin dezake.

## ■ Deiak jasotzeko/egiteko modua

Telefonoa deiak jasotzeko/egiteko moduan dago, erabiltzeko prest dagoenean eta karaktererik sartu ez denean. Sarearen izena edo operadorearen logotipoa (1) Sarearen seinalearen intentsitatea (2) Bateriaren karga-maila (3) Ezkerreko hautaketa-tekla –Ir a (4)– zuzeneko sarbide pertsonalen zerrendako funtzioak ikusteko da. Aukeratu Opcs. > *Opciones selección*, aukeren zerrendan gehi ditzakezun funtzioen zerrenda ikusteko. Hautatu *Organizar* > Mover funtzioa eta kokapena zuzeneko sarbideen zerrendako funtzioak berrantolatzeko. Menú (5) eta Audio (6)

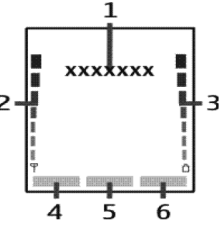

#### **Erakusteko modua**

Telefonoa abiaraz dezakezu SIM txartelik gabe *¿Iniciar teléfono sin tarjeta SIM?* galderari baietz erantzunda. Ondoren, SIM txartela behar ez duten telefonoko funtzioak erabil ditzakezu.

#### **Teklatua blokeatzea**

Hautatu Menú >\* bizkor, teklatua blokeatzeko edo desblokeatzeko, teklak konturatu gabe saka ez ditzazun. Teklatuaren blokeoa aktibatuta dagoela dei bati erantzuteko, sakatu deitzeko tekla. Deia amaitzean edo ez onartzean, teklatua blokeatuta segituko du.

Hautatu Menú > *Ajustes > Ajustes del tono > Bloqueo auto del teclado* aurrez zehaztutako denbora-tartea igarotakoan telefonoaren teklatua automatikoki blokeatzeko konfiguratzeko, pantaila deiak jasotzeko/egiteko egoeran dagoela eta funtziorik erabili ez denean.

Teklatua blokeatuta egon arren, deitu daiteke telefonoan programatutako larrialdizenbaki ofizialera.

## **3. Dei-funtzioak**

#### **Deitzea edo dei bati erantzutea**

Deitzeko, sartu telefono-zenbakia, behar izanez gero, aurrezenbaki eta guzti. Behar izanez gero, herrialdeko kodea ere sartu behar duzu. Sakatu deitzeko tekla hautatutako zenbakira deitzeko. Deian, mugitu eskuinera entzungailuaren edo esku libreko kitaren bolumena igotzeko edo ezkerrera bolumena jaisteko.

Sarrerako dei bati erantzuteko, sakatu deitzeko tekla. Deia erantzun gabe amaitzeko, sakatu deia amaitzeko tekla.

#### **Bozgorailua**

Erabil badaiteke, Altavoz edo Normal hauta dezakezu, dei batean telefonoaren bozgorailua edo entzungailua erabiltzeko.

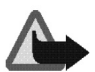

**Oharra:** Bozgorailua erabiltzen duzunean, ez jarri telefonoa belarri ondoan, bolumena altuegia izan liteke eta.

## **4. Testua idaztea**

Testua modu prediktiboan  $\sum_{n=1}^{\infty}$ edo ohiko moduan  $\sum_{n=1}^{\infty}$ idatz dezakezu. Ohiko modua erabiltzeko, sakatu tekla hainbat aldiz, nahi duzun letra bistaratu arte. Testu prediktiboaren aukera aktibatzeko, hautatu Opcs. > *Predicción activada*; desaktibatzeko, hautatu Opcs. > *Predicción desactiv.*.

Nahi duzun hitza idazteko testu prediktiboa erabiltzen duzunean, sakatu idatzi beharreko letra bakoitzeko sakatu tekla behin; bistaratutako hitza idatzi nahi duzuna bada, sakatu 0 eta idatzi hurrengo hitza. Hitza aldatzeko, sakatu \* hainbat aldiz, nahi duzun hitza azaldu arte. Hitzaren ondoren ? karakterea bistaratzen bada, hiztegian ez dagoela esan nahi du. Hitz hori hiztegian sartzeko, sakatu Escribir, idatzi hitza (testua idazteko ohiko modua erabilita) eta sakatu Guardar.

Testua idazteko iradokizunak: tarte bat sartzeko, sakatu 0. Testua idazteko metodoa bizkor aldatzeko, sakatu # hainbat aldiz. Pantailaren goiko aldean agertuko zaizu aukeratutakoaren adierazlea. Zenbaki bat sartzeko, eduki sakatuta nahi duzun zenbaki-tekla. Testua idazteko ohiko modua erabiltzean karaktere berezien zerrenda bat ikusteko, sakatu \*; testu prediktiboa erabiltzen ari bazara, sakatu luze \*.

## **5. Menuko funtzioak**

Telefonoko funtzioak menutan multzokatuta daude. Hemen ez dira funtzio guztiak eta menuko aukera guztiak deskribatzen.

Deiak jasotzeko/egiteko egoeran, hautatu Menú eta nahi duzun menua eta azpimenua. Hautatu Salir edo Atrás uneko menu-mailatik irteteko. Sakatu esekitzeko tekla zuzenean deiak jasotzeko/egiteko modura itzultzeko. Menuaren ikuspegia aldatzeko, hautatu Opcs. > *Vista menú principal > Lista* edo *Cuadrícula*.

#### **Mezuak**

Mezu-zerbitzuak bakar-bakarrik erabil daitezke sareak edo zerbitzu-hornitzaileak onartzen baditu.

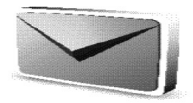

#### **Testu- eta multimedia-mezuen doikuntzak**

Hautatu Menú > *Mensajes* > *Ajustes mensajes* > *Mensajes de texto* > *Centros de mensajes*. SIM txartelak mezu-zentro bat baino gehiago onartzen du. Hautatu edo erantsi erabili nahi duzuna. Litekeena da zerbitzu-hornitzaileari zentroaren zenbakia eskatu behar izatea.

Hautatu Menú > *Mensajes* > *Ajustes mensajes* > *Mensajes multim*. eta aukera hauetako bat:

*Tamaño de imagen (multimedia)*, irudiaren tamaina defini dezakezu, multimediamezu batean irudia sartzen denean.

*Permitir recepción de multimedia*, aukeratu *No*, *Sí* edo *En red propia* multimediazerbitzua erabiltzeko.

*Ajustes de configuración*, aukeratu zerbitzu-hornitzaile lehenetsia, multimediamezuak berreskuratzeko. Joan *Cuenta* aukerara, zerbitzu-hornitzaileak emandako kontuak ikusteko eta erabili nahi duzuna hautatzeko. Zerbitzu-hornitzaileak konfigurazio-mezu gisa bidal dakizkizuke doikuntzak.

*Permitir publicidad*, publizitate gisa definitutako mezuak jaso ahal izateko. Aukera hori ez da bistaratzen *Permitir recepción de multimedia* aukera *No* gisa definituta badago.

#### **Testu-mezuak (sare-zerbitzua)**

Hautatu Menú > *Mensajes* > *Crear mensaje* > *Mensaje de texto*.

SMS zerbitzuaren bidez (Mezu laburren zerbitzua), telefonoak zenbait testu-mezu arruntekin osatutako kateak bidal eta jaso ditzake. Fakturazioa mezu kateatua sortzeko behar diren mezu normalen arabera egingo da.

Karaktere bereziak erabiltzen badituzu (Unicode), kontuan izan leku gehiago behar dutela.

Memoria beteta dagoenean,  $\Box$  ikonoa keinuka hasiko da pantailan. Mezu berriak jaso ahal izateko, ezabatu mezu zaharretakoren bat.

#### **Multimedia-mezuak (MMS) (sare-zerbitzua)**

Hautatu Menú > *Mensajes* > *Crear mensaje* > *Multimedia*.

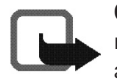

**Oharra:** funtzio bateragarriak dituzten gailuek bakarrik jaso eta bistara ditzakete multimedia-mezuak. Mezuek itxura desberdina izaten dute hartzailearen gailuaren arabera.

Haririk gabeko sareak MMSen mezuen tamaina muga dezake. Sartutako irudiak muga gainditzen badu, litekeena da gailuak haren tamaina txikitzea, MMS bidez bidali ahal izateko.

Multimedia-mezu batek testua, irudia eta soinua izan ditzake.

Kontuan izan ezingo duzula multimedia-mezurik jaso dei bat edo joko bat aktibatuta badago edo bestelako Java aplikazioren bat exekutatzen ari bada. Multimediamezuak entregatzeak hainbat arrazoirengatik huts egin dezakeenez, ez fidatu horretaz bakarrik funtsezko komunikazioetarako.

Copyright-en babesak direla eta, agian, irudi, musika –dei-tonuak barne– eta beste eduki batzuk ezingo dituzu kopiatu, aldatu, transferitu edo berriro bidali.

Telefonoak onartzen du hainbat orrialdetako multimedia-mezuak bidaltzea eta jasotzea (diapositibak). Mezuan diapositiba bat sartzeko, sakatu Opcs. > *Insertar* > *Diapositiva*. Diapositiben arteko tartea definitzeko, hautatu *Temporiz. diapos.*. Multimedia-mezu berri bat zain dagoenean eta mezuen memoria beteta dagoenean,

rа. adierazlea keinuka hasten da eta *Memoria llena. Imposible recibir mensajes* mezua bistaratzen da. Mezuak jasotzeko, hautatu Aceptar > Sí eta karpeta, mezu zaharrak ezabatzeko.

#### **Flash mezuak (sare-zerbitzua)**

Flash mezuak berehala bistaratzen diren testu-mezuak dira. Hautatu Menú > *Mensajes* > *Crear mensaje* > *Mensaje flash*.

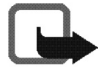

**Oharra:** Flash mezuak bidaltzeko funtzioa eskaintzen duten telefonoek bakarrik jaso eta bistara ditzakete flash mezu keinukariak.

#### **Audio-mezua**

Multimedia-mezuen zerbitzua erabil dezakezu, ahots-mezuak sortzeko eta bidaltzeko. Audio-mezuak erabiltzeko, aurrez multimedia-mezuen zerbitzua aktibatu beharko duzu.

Hautatu Menú > *Mensajes* > *Crear mensaje* > *Mensaje de audio*. Grabagailua irekiko da. Audio-mezua grabatu ondoren, sartu hartzailearen telefono-zenbakia Para: eremuan, mezua bidaltzeko. Aukerak ikusteko, hautatu Opcs.. Aurkibidetik telefono-zenbaki bat hartzeko, hautatu Añadir > *Contactos*.

Telefonoan audio-mezu bat jaso duzunean, *1 mensaje de audio recibido* mezua edo mezu-kopurua eta *mensajes recibidos* testua bistaratzen da. Mezua irekitzeko, hautatu Reprod.;edo mezu bat baino gehiago jaso bada, hautatu Mostrar > Reprod.. Mezua geroago entzuteko, hautatu Salir. Aukeratu Opcs., dauden aukerak ikusteko. Audio-mezua entzungailuen bidez erreproduzitzen da. Hautatu Opcs. > *Altavoz*, nahi izanez gero, mezua bozgorailuan erreproduzitzea nahi baduzu.

#### **Ahots-mezuak**

Ahots-postontzia sare-zerbitzu bat da, eta baliteke zerbitzu horretara harpidetu behar izatea. Jarri harremanetan zerbitzu-hornitzailearekin, ahots-postontziaren zenbakia zein den jakiteko eta informazio gehiago jasotzeko.

Hautatu Menú > *Mensajes* > *Mensajes de voz*.

#### **Posta elektronikoaren aplikazioa**

Posta elektronikoaren aplikazioaren bidez (sare-zerbitzua), telefonoarekin bateragarria den posta elektronikoko kontura sar zaitezke. Mezu elektronikoak bidaltzeko edo berreskuratzeko, litekeena da posta elektronikoko kontu bat eduki behar izatea eta beharrezkoak diren doikuntzak egin behar izatea. Litekeena da posta elektronikoko konfigurazioa konfigurazio-mezu gisa jasotzea.

Mezu elektronikoak jasotzeko, hautatu Menú > *Mensajes* > *Correo* > *Escribir cor. nuevo*. Posta elektronikoko kontu bat baino gehiago definitu baduzu, hautatu mezua zein kontutatik bidali nahi duzun. Mezuan fitxategi bat atxikitzeko, hautatu Opcs. > *Adjuntar archivo* eta fitxategia *Galería* aukeran. Mezu elektronikoa idatzi ondorne, hautatu Enviar > *Enviar ahora*.

BIdalitako mezu elektronikoak deskargatzeko, hautatu Menú > *Mensajes* > *Correo* > *Consultar nuevos* eta nahi duzun kontua. Hasieran, mezuen goiburukoak bakarrik deskargatzen dira. Mezu elektroniko osoa deskargatzeko, hautatu Atrás > Buzones entrada eta nahi duzun kontua; hautatu mezu berria eta Recuper..

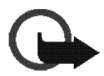

**Garrantzitsua:** kontuz ireki mezuak. Mezu elektronikoek software kaltegarriak izan ditzakete edo telefonoa edo PCa honda dezakete.

*Buzones entrada* karpetan gordetzen dira posta elektronikoko kontutik deskargatutako mezuak. Beste karpeta hauek ere erabil daitezke: *Borradores*, amaitu gabeko mezuak gordetzeko; .*Archivo* mezuak antolatu eta gordetzeko; *Buzón de salida* bidali ez diren mezuak gordetzeko eta *Element. enviados* bidalitako mezuak gordetzeko. Posta elektronikoko karpetak eta horien edukia kudeatzeko, hautatu Opcs. karpeta bakoitzean dauden aukera ikusteko.

#### **Kontaktuak**

Izenak eta telefono-zenbakiak telefonoaren memorian edo SIM txartelaren memorian gorde daitezke. Telefonoaren memorian kontaktuak gorde daitezke, hainbat zenbaki eta testu-elementurekin. SIM txartelaren memorian sartutako izenak eta zenbakiak (**EI** ikonoaren bidez adierazten dira.

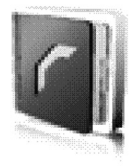

Kontaktuak bilatzeko, hautatu Menú > *Guía* > *Nombres* > *Opcs.* > *Buscar*. Mugitu kontaktuen zerrendan edo sartu bilatzen ari zaren izenaren lehenbiziko letra. Kontaktu berri bat gehitzeko, hautatu Menú > *Guía* > *Nombres* > *Opcs.* > *Añ. nuevo contacto*. Kontaktu baten datu gehiago sartzeko, begiratu zein memoria erabiltzen ari zaren *Teléfono* edo *Teléfono y SIM*. Mugitu zenbaki edo testu-elementu berria gehitu nahi diozun izeneraino eta hautatu Detalles > Opcs. > *Añadir detalle*. Kontaktu bat kopiatzeko, hautatu Opcs. > *Copiar contacto*. Telefono-aurkibidearen memoriatik SIM txartelaren memoriara, eta alderantziz, kopia daitezke izenak eta telefono-zenbakiak. SIM txartelaren memoriak izenak eta horiei atxikitako telefonozenbakiak gorde ditzake. Markaketa bizkorreko tekla bati zenbaki bat esleitzeko, hautatu Menú > *Guía* > *Marcación rápida*, eta joan markaketa bizkorreko zenbakiraino.

Pertsona baten harremanetarako informazioa vCard estandarra onartzen duen gailu bateragarri baten bidez bidal eta jaso dezakezu; adibidez, bisita-txartelen bidez. Bisita-txartel bat bidaltzeko, bilatu zein kontakturen informazioa bidali nahi duzun eta hautatu Opcs. > *Enviar tarj. visita* > *Vía multimedia* edo *Vía mensaje texto.* Bisita-txartel bat jasotakoan, hautatu Mostrar > Guardar, bisita-txartela telefonoaren memorian gordetzeko. Bisita-txartela gorde nahi ez baduzu, hautatu Salir > Sí.

Hautatu Menú > *Guía* > *Ajustes* kontaktuen doikuntza hauek definitzeko: *Memoria en uso* kontaktuetarako SIM txartela edo telefonoaren memoria hautatzeko. Bi memorietako izenak eta zenbakiak berreskuratzeko, hautatu *Teléfono* y *SIM*. Aurkibideko izenak eta zenbakiak nola bistaratu hautatzeko, aukeratu *Vista de la guía*. Erabil daitekeen eta erabilita dagoen memoria-zatia ikusteko, aukeratu *Estado de la memoria*.

## **Erregistroa**

Telefonoak galdutako, jasotako eta egindako deien zenbakiak erregistratzen ditu, bai eta deien gutxi gorabeherako iraupena ere (sare-zerbitzua). Sareak onartu egin behar du funtzio hori, eta telefonoak konektatuta eta sare-zerbitzuaren barruan egon behar du.

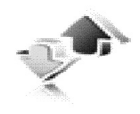

Hautatu Menú > *Registro* > *Duración de la llamada*, *Contador de paquetes de datos* edo *Temporizadorde conex. de paquetes* azken komunikazioei buruzko informazioa lortzeko.

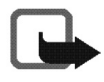

**Oharra:** zerbitzu-hornitzailearen deien eta zerbitzuen benetako faktura aldatu egin daiteke sarearen ezaugarrien, fakturazioen biribiltzeen, zergen eta abarren ondorioz.

Hautatu Menú > *Registro* eta nahi duzun zerrenda: *Llamadas perdidas*, zuri deitzen saiatu diren azken deien telefono-zenbakien zerrenda bistaratzen da, eta deiegileak zenbat dei egin dituen; , azkenaldian onatutako edo ez onartutako deien zerrenda bistaratzeko; Llamadas enviadas, azkenaldian deitu duzun zenbakien zerrenda bistaratzeko.

*Borrar listas de registro* aukerarekin azken deien zerrenda ezaba daiteke. Eragiketa hau ezin da desegin.

Deiaren data eta ordua ikus ditzakezu, zerrendako telefono-zenbakia editatu edo ezabatu dezakezu, zenbakia *Guía* aukeran gorde dezakezu edo zenbaki horretara mezu bat bidal dezakezu.

#### **Doikuntzak**

Menu honetan telefonoaren zenbait doikuntza konfigura dezakezu. Menuko doikuntzei zegozkien hasierako zenbait balio berriz ezartzeko, sakatu Menú > *Ajustes* > *Restaurar valores iniciales*.

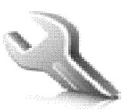

#### **Tonuen doikuntzak**

Hautatu Menú > *Ajustes* > *Tonos* eta aldatu aukerak. Telefonoak MP3 formatuko dei-tonuak onartzen ditu. Grabazioak dei-tonu gisa ere konfigura ditzake.

Hautatu *Aviso para* hautatutako dei-taldeak deitzen duenean bakarrik jo dezan telefonoak. Joan zaitez hautatu nahi duzun dei-egileen taldera edo hautatu *Todas llamadas* > Selecc.

#### **Nire zuzeneko sarbideak**

Zuzeneko sarbide pertsonalen bidez gehien erabiltzen diren telefonoaren funtzioetara bizkor sar zaitezke.

Aukeratu Menú > *Ajustes* > *Mis accesos directos* > *Tecla de selección derecha* eskuineko aukeraketa-teklari funtzio bat esleitzeko.

Aukeratu Menú > *Ajustes* > *Mis accesos directos* > *Tecla de navegación* nabigazioteklaren zuzeneko sarbideko funtzioak hautatzeko. Joan nabigazio-teklara, hautatu Cambiar eta zerrendako funtzioa. Tekla baten zuzeneko sarbidearen funtzioa ezeztatzeko, hautatu (vacía). Teklari beste funtzio bat emateko, hautatu Asignar.

#### **Telefonoaren eta deien doikuntzak**

Hautatu Menú > *Ajustes* > *Ajustes de llamada* eta aukera hauetako bat:

*Desvío de llamadas* (sare-zerbitzua), sarrerako deiak desbideratzeko. Horri buruzko informazio gehiago lortzeko, galdetu zure zerbitzu-hornitzaileari.

*Rellamada automática* > *Activar*, hartu gabeko dei-saiakera baten ondoren, telefonoak berriz konektatzeko hamar saiakera gehiago egin ditzan.

*Llamada en espera* > *Activar*, hitz egiten ari zaren bitartean sareak beste deirik dagoen ohartarazteko (sare-zerbitzua).

*Envío de identidad del llamante* (sare-zerbitzua) > *Fijado por la red*, *Sí* o *No*.

Hautatu Menú > *Ajustes* > *Ajustes del teléfono* > *Ajustes de Idioma* > *Idioma del teléfono* telefonoaren pantailan bistaratutako testuaren hizkuntza konfiguratzeko. *Automático* hautatzen baduzu, telefonoak SIM txartelaren informazioaren arabera hautatuko du hizkuntza.

#### **Pantailaren, dataren eta orduaren doikuntzak**

Hautatu Menú > *Ajustes* > *Ajustes de la pantalla* > *Ahorro de energía* > *Activado* bateria aurrezteko. Denbora-tarte jakin batean telefono-funtziorik erabiltzen ez bada, erloju digitala azaltzen da.

Hautatu Menú > *Ajustes* > *Ajustes de hora y fecha*. Joan *Reloj* aukerara, deiak jasotzeko/egiteko moduan zaudela erlojua bistaratzeko, erlojua doitzeko eta ordueremua eta orduaren formatua aukeratzeko. Joan *Fecha* aukerara, deiak jasotzeko/egiteko moduan data bistaratzeko, doitu data eta ezarri dataren formatua eta dataren bereiz-ikurra. Joan *Actualización auto de fecha y hora* aukerara (sarezerbitzua), telefonoko data eta ordua automatikoki egoki daitezen une horretako ordu-eremura.

#### **Konektagarritasuna: GPRS konexioak**

GPRS teknologia (General Packet Radio Service) (sare-zerbitzua) datu-garraiatzaile bat da, eta Internetera eta hori bezalako datu-sareetara haririk gabe sartzeko aukera ematen du. GPRS aplikazio hauek erabil dezakete: MMSak, nabigatzea eta Java aplikazioak deskargatzea.

GPRS teknologia erabiltzeko, galdetu sare-operadoreari edo zerbitzu-hornitzaileari GPRS zerbitzuaren erabilgarritasunaren berri eta nola harpidetu. Gorde GPRS doikuntzak GPRSrekin erabilitako aplikazio bakoitzeko. Horien prezioei buruzko informazio gehiago eskuratzeko, jarri harremanetan sare-operadorearekin edo zerbitzu-hornitzailearekin.

Aukeratu Menú > *Ajustes* > *Conectividad* > *Paquetes de datos* > *Conexión de paquetes de datos*. Hautatu *Siempre en línea* telefonoa piztean automatikoki GPRS sare batean erregistra dadin konfiguratzeko. *Cuando necesario* aukeratuz gero, erregistroa eta GPRS konexioa GPRS erabiltzen duen aplikazio batek behar duenean egingo da eta aplikazio hori itxitakoan amaituko da.

#### **Osagarrien doikuntzak**

Osagarri bateragarria bistaratuko da, baldin eta telefonoa osagarri bateragarri batera konektatuta badago.

Hautatu Menú > *Ajustes* > *Ajustes de accesorios* eta osagarria. Telefonoa entzungailura konektatzean erabilgarri badago, *Respuesta automática* hauta dezakezu, telefonoak automatikoki erantzun dezan. *Aviso de llamada entrante* aukera *Sólo un "bip"* edo *Desactivado* gisa definituta badago, automatikoki erantzuteko aukera ez da aktibatuko.

#### **Konfigurazio-doikuntzak**

Sare-zerbitzu batzuek behar dute telefonoak konfigurazio-doikuntza egokiak izatea. Eskatu zure SIM txarteleko doikuntzak zerbitzu-hornitzaile bati, konfigurazio-mezu gisa, edo sartu eskuz zure doikuntza pertsonalak.

Hautatu Menú > *Ajustes* > *Configuración* eta aukera hauetako bat: *Ajustes de conf. predeterminados*, telefonoan gordetako zerbitzu-hornitzaileen zerrenda ikusteko (lehenetsitako zerbitzu-hornitzailea nabarmenduta bistaratzen da) eta beste zerbitzu-hornitzaile bat lehenesteko. Mugi zaitez hornitzaileraino eta aukeratu Detalles onartzen dituen aplikazioen zerrenda ikusteko; *Activar valor pred. en todas aplicacs.*, lehenetsitako zerbitzu-hornitzailearen doikuntzak zein aplikaziorekin erabili behar dituen definitzeko; *Punto de acceso preferido*, beste sarbide-puntu bat hautatzeko. Normalean, sare-operadore gustukoenaren sarbide-puntua erabiliko du. *Conectar con soporte de proveedor srv*, zerbitzu-hornitzailetik konfiguraziodoikuntzak deskargatzeko.

Doikuntzak eskuz sartzeko, ikusteko eta editatzeko, aukeratu Menú > *Ajustes* > *Configuración* > *Ajustes de configuración personal*.

#### **Operador menua**

Zure sare-operadoreak eskaintzen dizun zerbitzu-atarira sartzeko aukera ematen dizu menu honek. Operadore bakoitzak berea du. Izena eta ikonoa operadorearen arabera aldatzen dira. Operadoreak menu hori egunera dezake, zerbitzu-mezu bat bidalita. Informazio gehiago eskuratzeko, jar zaitez harremanetan zure sareoperadorearekin.

Menu honetan gaiak, grafikoak, grabazioak eta tonuak kudea daitezke. Fitxategi horiek karpetatan daude sailkatuta.

Telefonoak DRM sistema (Digital Rights Management) onartzen du eskuratutako edukia babesteko. Egiaztatu beti eduki guztien entrega-baldintzak eta aktibatzekodeak erosi aurretik, kargu-motaren bat eduki baitezakete.

Hautatu Menú > *Galería*, *Temas*, *Gráficos*, *Tonos*, *Arch. música*, *Grabaciones* eta *Archivos recib.*; hauek dira jatorrizko karpetak.

#### **Medios**

#### **Ahots-grabagailua**

Ahotsa, soinua edo uneko deia graba dezakezu. Funtzio hau erabilgarria da izenak eta telefono-zenbakiak grabatzeko, eta horiek geroago idazteko. Ezin da grabagailurik erabili datu-dei bat edo GPRS konexio bat aktibatuta daudenean.

Hautatu Menú > Multimedia > *Grabadora* grabatzen hasteko. Dei batean zehar grabatzen hasteko, sakatu Opcs. > Grabar. Dei bat grabatzerakoan, eduki telefonoa posizio normalean, belarritik hurbil. Grabazioa Galería > Grabaciones aukeran gordetzen da. Azken grabazioa entzuteko, hautatu Opcs.> Repr. último grab. Azken grabazioa multimedia-mezu batean bidaltzeko, hautatu Opcs. > Enviar último grab..

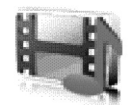

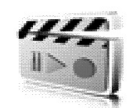

## **Antolatzailea**

#### **Alarma eta agenda**

#### Alarmak ordu jakin batean jo dezan konfigura daiteke telefonoa.

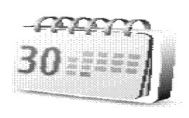

Hautatu Menú > *Organizador* > *Alarma*, joan *Hora de alarma* aukerara, alarmaren ordua doitzeko. Joan *Repetir alarma* aukerara, alarmak zuk hautatutako asteko egunetan jo dezan, eta *Tono de alarma* aukerara, alarmaren tonua hautatzeko edo pertsonalizatzeko. Alarmak berriz jotzeko itxaron beharreko denbora definitzeko, aukeratu *Tiempo repetición de alarma* eta idatzi nahi duzun denbora.

Telefonoak abisu-tonu bat joko du eta pantailan *¡Alarma!* mezua keinuka eta ordua bistaratuko dira, telefonoa itzalita egon arren. Hautatu Deten., alarma geldiarazteko. Telefonoari minutu batez ohar-tonua jotzen uzten badiozu edo Repetir sakatzen baduzu, alarma hamar bat minutuz gelditzen da eta, gero, berriro jotzen du.

Telefonoa itzalita dagoela programaturiko alarma-ordua iristen bada, gailua automatikoki piztuko da eta alarma-tonua jotzen hasiko da. Deten. aukeratzen baduzu, deiak egiteko gailua aktibatu nahi ote duzun galdetuko dizu. Aukeratu No gailua itzaltzeko, edo Sí deiak egin eta jasotzeko. Ez sakatu Sí telefono mugikorra erabiltzeak interferentziak edo arriskuren batzuk sor baditzake.

Hautatu Menú > *Organizador* > *Agenda*, egunaren inguruko koadroak adierazten du uneko data. Egun horretarako oharren bat definituta badago, beltzez agertuko da. Oharrak ikusteko, hautatu Ver. Agendako ohar guztiak ezabatzeko, hautatu hila eta Opcs. > *Borrar notas*. Beste aukera hauek ere badaude: ohar bat idatzi, ezabatu, editatu eta tokiz aldatu edo beste egun batean kopiatu; eta ohar bat testu-mezu edo multimedia-mezu gisa bidali zuzenean beste telefono bateragarri baten agendara.

#### **Kalkulagailua**

Telefonoaren kalkulagailuak batuketak, kenketak, biderketak, zatiketak eta berreketak egiten ditu; gainera, erro karratua aurkitzen du eta diru-balioak bihurtzen ditu.

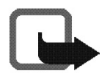

**Oharra:** kalkulagailuak doitasun mugatua du, kalkulu errazak egiteko diseinatuta dago.

Hautatu Menú > *Organizador* > *Calculadora*. Pantailan 0 agertzen denean, sartu kalkuluan erabiliko duzun lehen zenbakia. Sakatu # hamartarrak sartzeko. Hautatu Opcs. > *Sumar, Restar, Multiplicar, Dividir, Cuadrado, Raíz cuadrada,* edo *Cambiar signo*. Sartu bigarren zenbakia. Erantzuna ikusteko, hautatu Result. Beste kalkulu bat egiteko, Borrar tekla sakatuta eduki beharko duzu lehenik.

Moneta-bihurketa bat egiteko, aukeratu Menú > *Organizador* > *Calculadora*. Truketasa gordetzeko, aukeratu Opcs. > *Tipo de cambio*. Aukeratu pantailan agertzen diren aukeretako bat. Sar ezazu truke-tasa (beharrezkoa izanez gero, sakatu # tekla hamarrenak idazteko) eta hautatu Aceptar. Moneta-bihurketa egiteko, sar ezazu bihurtu nahi duzun kopurua eta hautatu Opcs. > *A nacional* edo *A extranjera*.

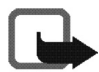

**Oharra:** oinarrizko moneta aldatzen baduzu, truke-tasa berriak sartu beharko dituzu, aurreko truke-tasa guztiak ezabatu egiten baitira.

## **Aplikazioak**

Telefonoaren softwareak bereziki Nokia telefono honetarako diseinatutako joko batzuk eta Java aplikazioak ditu.

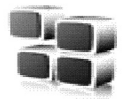

Jokoak eta aplikazioak instalatzeko memorian zenbat leku duzun ikusteko, hautatu Menú > *Aplicaciones* > *Opcs.* > *Estado memoria*. Jokoa edo aplikazioa martxan jartzeko, hautatu Menú > *Aplicaciones* > *Juegos* edo *Colección*. Nahi duzun joko edo aplikaziora joan eta hautatu Abrir. Joko edo aplikazio bat deskargatzeko, hautatu Menú > *Aplicaciones* > *Opcs.* > *Descargas* > *Descargas juegos* edo *Descargas aplics.* Telefonoak Java J2METM aplikazioak onartzen ditu. Aplikazio bat deskargatu aurretik, ziurta ezazu telefono honekin bateragarria dela.

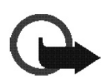

**Garrantzitsua:** birusen eta bestelako programa kaltegarrien kontrako babes egokia eskaintzen duten iturrietatik datozen aplikazioak soilik instalatu.

Aplikazio bat deskargatzerakoan, kontuan izan *Juegos* menuan gorde daitekeela *Aplicaciones* menuan gorde beharrean.

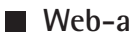

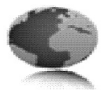

Telefonoaren nabigatzailearen bidez, Internet mugikorreko zenbait zerbitzutara sar zaitezke. Kontsultatu sare-operadoreari edo zerbitzuhornitzaileari zerbitzuen erabilgarritasuna, prezioak eta zerbitzu horien gaineko zergak.

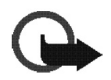

**Garrantzitsua:** kalte egin dezaketen programen aurkako babes eta segurtasun egokia eskaintzen dizuten konfiantzazko zerbitzuak bakarrik erabili.

#### **Zerbitzu batera konektatzea eta zerbitzu baten orrietan nabigatzea**

Ziurtatu zerbitzu horren doikuntzak gordeta eta aktibatuta daudela. Ezarri konexioa, ireki hasierako orria, adibidez zerbitzu-hornitzailearen hasierako orria, eta Menú > *Web* > *Inicio*, edo, deiak jasotzeko/egiteko egoeran, luze sakatu 0 tekla. Gogoko bat hauta dezakezu: Menú > *Web* > *Favoritos*. Hautaturiko gogokoa aktibatuta dauden zerbitzu-doikuntzekin ez badabil, aktiba ezazu zerbitzudoikuntzako beste multzo bat eta saia zaitez berriz. Erabilitako azken URL helbidea ere hauta dezakezu Menú > *Web*> *Ultima dir. web* edo idatzi zerbitzuaren helbidea, Menú > *Web*> *Ir a dirección* aukeran, eta hautatu Aceptar.

Nabigazioa amaitu eta konexioa bertan behera uzteko, hautatu Opcs. > *Abandonar*. Bestela, sakatu bitan esekitzeko tekla, edo luze sakatu esekitzeko tekla.

Zerbitzu batekin konektatu ondoren, haren orrietan nabigatu ahal izango duzu. Telefono-teklen funtzioa zerbitzuen arabera alda daiteke. Segitu telefonoaren pantailan agertuko diren jarraibideei.

GPRS aukera datu-garraiatzaile bezala aktibatuta badago, kontuan izan nabigatzen ari zarenean pantailaren goiko ezkerreko aldean  $\Box$ adierazlea agertuko dela. GPRS konexio batean dei bat edo testu-mezu bat jasotzen edo dei bat egiten baduzu, pantailaren goiko ezkerraldean **aztea** adierazlea agertuko da, GPRS konexioa etenda (zain) dagoela adierazteko. Deia amaitu ondoren, telefonoa GPRS konexioa berrezartzen saiatzen da.

Nabigatzen ari zaren bitartean, litekeena da aukera batzuk erabili ahal izatea, besteak beste, *Inicio* eta *Favoritos*. Zerbitzu-hornitzaileak beste aukera batzuk ere eskain diezazkizuke.

Litekeena da Nokiarekin loturarik ez duten toki batzuen helbideak kargatuta izatea telefonoan. Nokiak ez ditu gune horiek bermatzen eta babesten. Horietara sartzen bazara, Interneteko beste edozein lekutan hartuko zenituzkeen ardura berak hartu beharko dituzu segurtasunari eta edukiari dagokienez.

#### **Nabigatzailearen itxura-doikuntzak**

Deiak jasotzeko/egiteko egoeran, hautatu Menú > *Web* > *Ajustes* > *Ajustes de aspecto*. Hautatu *Ajuste de líneas de texto* > *Activar*, testuak hurrengo lerroan segitzeko. *Desactivar* hautatzen baduzu, testua laburtuta bistaratuko da. Hautatu *Mostrar imágenes* > *No*, orriko irudiak ez bistaratzeko. Hautatu *Avisos* > *Aviso de conexión no segura* > *Sí*, nabigatzen ari zarela konexioren bat segurua ez den beste batera aldatzen denean, telefonoak ohartarazteko moduan konfiguratzeko. Hautatu *Aviso de elementos no seguros* > *Sí*, orri seguru batean seguruak ez diren elementuak daudenean, telefonoak ohartarazteko moduan konfiguratzeko. Kontuan izan alerta horiek ez dutela konexio segurua bermatzen. Hautatu *Codificación de caracteres*, informazio hori ez duten nabigatzaileko orriak bistaratzeko telefonoak erabilitako karaktere-kopurua hautatzeko edo telefono bateragarri batera web helbide bat bidaltzean UTF-8 kodifikazioa erabiliko den hautatzeko.

#### **Cookie-ak eta cache memoria**

Web gune batek telefonoaren nabigatzailearen cache memorian gordetako zenbait daturi izena emateko balio du cookie terminoak. Datu horiek, esate baterako, erabiltzailearen informazioa edo nabigatzeko lehentasunak izan daitezke. Cache memoria ezabatu arte gordetzen dira cookie horiek. Deiak jasotzeko/egiteko egoeran, hautatu Menú > *Web* > *Ajustes* > *Ajustes de seguridad* > *Cookies*. Aukeratu *Permitir* edo *Rechazar*, telefonoak cookieak jasotzea ahalbidetzeko edo eragozteko. Pasahitza eskatzen duen informazio konfidentzialera sartzen saiatzen bazara edo sartzen bazara, hustu telefonoaren cachea erabiltzen duzun bakoitzean. Caché husteko, deiak jasotzeko/egiteko egoeran, hautatu Menú > *Web* > *Borrar la caché*.

#### **Zerbitzuko sarrerako postontzia (sare-zerbitzua)**

Telefono honek zure zerbitzu-hornitzaileak igorritako zerbitzu-mezuak (hedapenmezuak) jaso ditzake. Zerbitzu-mezua irakurtzeko, hautatu Mostrar. Salir hautatzen baduzu, mezua *Buz. entrada serv.* karpetan gordeko da. Aukeratu Menú > *Web* > *Ajustes* > *Ajustes de buzón entrada de servic.* > *Mensajes de servicio* > *Activar* (edo *Desactivar*) zerbitzu-mezuak jasotzeko (edo ez jasotzeko) moduan konfiguratzeko telefonoa.

#### **Nabigatzailearen segurtasuna**

Segurtasuneko funtzioak beharrezkoak izan daitezke zerbitzu batzuetarako, adibidez, bankuko zerbitzuetarako edo telefono bidezko erosketa-zerbitzuetarako. Konexiomota horietarako segurtasun-ziurtagiriak behar dira, eta baliteke SIM txartelean egon daitekeen segurtasun-modulu bat ere behar izatea. Informazio gehiago lortzeko, jarri harremanetan zure zerbitzu-hornitzailearekin.

## **SIM zerbitzuak**

Litekeena da SIM txartelak zerbitzu osagarriak eskaintzea. Informazioa lortzeko, jarri harremanetan zure zerbitzuhornitzailearekin.

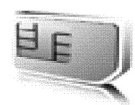

## **6. Bateriari buruzko informazioa**

#### **Kargatzea eta deskargatzea**

Telefonoa elikatu egiten da, berriz kargatzen den bateria baten bidez. Bateria baten errendimendu egokia bi edo hiru aldiz erabat kargatu eta deskargatu ondoren soilik lortzen da. Bateria sarritan karga eta deskarga daiteke, baina denborarekin gastatu egingo da. Hitz egiteko denbora eta deiak jasotzeko/egiteko denbora normalean baino laburragoak badira, aldatu bateria. Erabili Nokiak onartutako bateriak soilik, eta kargatu bateriak Nokiak gailu honentzat onartutako kargagailuak erabiliz.

Ordezko bateria bat erabiltzen duzun lehen aldian, edo bateria denbora luzez erabili gabe egon bada, baliteke kargagailua konektatu behar izatea, eta, gero, deskonektatu eta berriz konektatu behar izatea, bateria kargatzen has dadin.

Deskonektatu kargagailua entxufetik eta telefonotik erabili behar ez baduzu. Ez utzi bateria kargagailuari konektatuta. Gehiegi kargatzeak laburtu egin dezake bateriaren iraupena. Guztiz kargatuta dagoen bateria erabiltzen ez bada, bateria deskargatu egiten da denbora jakin baten ondoren.

Bateria erabat deskargatuta badago, minutu batzuk pasatuko dira pantailan kargaadierazlea agertu arte edo deia egin ahal izan arte.

Erabili bateria diseinatu zuten helbururako bakarrik. Ez erabili inoiz kargagailua edo bateria hondatuta badaude.

Ez egin zirkuitulaburrik bateriari. Zirkuitulaburra gerta liteke objektu metaliko batek –txanpon bat, klip bat edo boligrafo bat– zuzenean konektatzen baditu bateriaren terminal positiboa (+) eta negatiboa (-). (Bateriaren banda metalikoak dira.) Hori gerta liteke, adibidez, patrikan edo poltsan beste bateria bat baduzu. Terminalen zirkuitulaburrak bateria edo horri konektaturiko objektua honda ditzake. Bateria leku hotzetan edo beroetan uzten baduzu, esate baterako, udan edo neguan itxita dagoen ibilgailuan, bateriaren ahalmena eta iraupena murriztu egingo dira. Saia zaitez beti 15°C eta 25°C (15,00°C eta 25,00°C) artean izaten. Baliteke, bateria hotzegi edo beroegi badago, telefonoak denboraldi batean ongi ez funtzionatzea, baita erabat kargatuta badago ere. Izozte-puntuaren azpitik dauden tenperaturek bereziki mugatzen dute bateriaren errendimendua.

Ez bota bateriak sutara, balio ez dutenean, lehertu egin baitaitezke. Bestalde, bateriak lehertu egin daitezke, hondatuta badaude. Bete tokiko araudia, erabilitako bateriak botatzeko garaian. Mesedez, birziklatu ahal den guztietan. Ez bota bateriak etxeko zakarrontzira.

#### **Nokia bateriak autentifikatzeko arauak**

Zure segurtasunerako, erabili beti jatorrizko Nokia bateriak. Nokia bateria jatorrizkoa izan dadin, eros ezazu Nokiaren saltoki baimenduetan; bilatu Nokia Original Enhancements (Nokiaren jatorrizko ekipoak) logotipoa salgaietan eta begiratu etiketari, urrats hauei jarraiki:

Lau urratsak behar bezala egin arren, bateria jatorrizkoa den berme osorik ez dugu. Eskuratutako Nokia bateria jatorrizkoa ez dela susmatzen baduzu, ez erabili, eta eraman ezazu baimendutako zure inguruko Nokiaren zerbitzugune edo banatzaile batera, laguntza jasotzeko. Nokiaren hornitzaile edo saltoki baimenduak egiaztatuko du bateria jatorrizkoa den. Ezin bada frogatu bateria jatorrizkoa dela, eraman berriro eskuratu duzun tokira.

#### **Hologramaren egiazkotasuna**

diren eskuen irudia ikusiko da (Nokiaren ikurra), eta, bestetik, Nokia Original Enhancements-en logotipoa (Nokiaren jatorrizko ekipamendua).

2. Holograma ezkerrera, eskuinera, behera eta gora mugitzen duzunean, hurrenez hurren 1, 2, 3 eta 4 puntu ikusi behar dituzu alde bakoitzean.

3. Harraskatu etiketaren alde batean, eta 20 digituko kode bat azalduko da (adibidez, 12345678919876543210). Bira eman bateriari zenbakiak gora begira gera daitezen. 20 digituko kodea irakurtzeko, ikus, lehenbizi, goiko lerroko zenbakiak eta, gero, behekoak.

# 1. Ikus hologramaren etiketa: angelu batetik, elkartzen

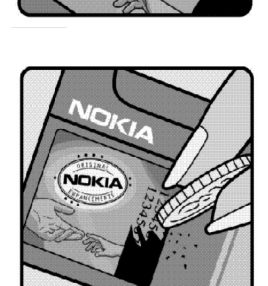

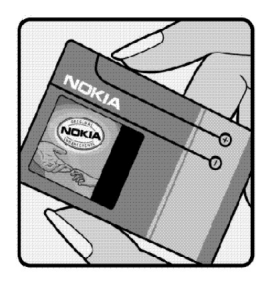

4. Egiaztatu 20 digituko kodearen baliotasuna, www.nokia.com/ batterycheck Nokiaren web orriko jarraibideei jarraiki.

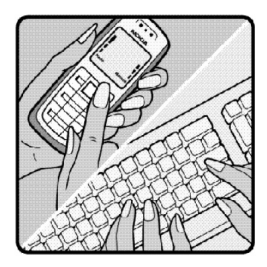

Testu-mezua sortzeko, eman pauso hauek:

- Asia-Pazifikoko herrialdeetan, Indian izan ezik: idatzi 20 digituko kodea (adibidez, 12345678919876543210) eta bidali +61 427151515 zenbakira.
- Indian: idatzi "Battery" hitza, eta, gero, 20 digituko kodea (adibidez, Battery 12345678919876543210) eta bidali mezua 5555 zenbakira.

Operadore nazionalei eta nazioartekoei dagozkien karguak aplikatuko dira. Hala, kodea kautotu daitekeen edo ez adieraziko dizun mezu bat jaso beharko zenuke.

#### **Zer gertatzen da bateria benetakoa ez bada?**

Hologramaren etiketarekin ezin baduzu egiaztatu Nokia bateria benetakoa den, ez erabili, eta eraman hurbilen duzun Nokiaren hornitzaile baimenduarengana edo saltokira, laguntza eskatzeko. Arriskutsua izan daiteke fabrikatzaileak onartzen ez dituen bateriak erabiltzea, gailuaren errendimendua hondatu eta gailua eta ekipamendua honda dezakete. Halaber, gailuaren hainbat onarpen edo berme baliogabetu ditzake.

Nokiaren jatorrizko bateriei buruzko informazio gehiago behar baduzu, ikus www.nokia.com/battery.

## **7. Ekipamendua**

#### **Osagarriei eta ekipamenduari buruzko arau erabilgarri batzuk:**

- Ez utzi osagarriak eta ekipamendua haurren eskueran.
- Edozein osagarri edo ekipamenduren elikatze-haria deskonektatzeko, heldu entxufeari eta egin tira handik, ez egin tira haritik.
- Egiaztatu noizean behin zure ibilgailuan instalatutako ekipamendua behar bezala jarrita dagoela eta ondo dabilela.
- Ibilgailurako ekipamendu konplexua langile gaituek soilik instalatu behar dute.

Telefono hau diseinu eta fabrikazio bikaineko produktua da, eta arduraz zaindu behar da. Iradokizun hauek lagunduko dizute zure bermearen estaldura babesten.

- Ez busti telefonoa. Euriak, hezetasunak eta likidoek dituzten mineralek korrosioa eragin dezakete zirkuitu elektronikoetan. Telefonoa bustitzen bada, kendu bateria eta itxaron telefonoa erabat lehortu arte bateria berria jartzeko.
- Ez erabili eta ez gorde telefonoa leku zikinetan edo hautsez betetakoetan. Pieza mugikorrak eta osagai elektronikoak hondatu egin litezke. •
- Ez gorde telefonoa leku beroetan. Tenperatura altuek gailu elektronikoen iraupena gutxitu dezakete, bateria kalte dezakete eta zenbait plastiko deformatu edo desegin egin ditzakete.
- Ez gorde telefonoa leku hotzetan. Telefonoak ohiko tenperatura berreskuratzen duenean, hezetasuna sor daiteke barrualdean, eta horrek zirkuitu elektronikoen plakak kalte ditzake. •
- $\bullet$  Ireki telefonoa beti gidaliburu honetako jarraibideen arabera.
- Ez utzi lurrera erortzen, ez kolperik eman eta ez mugitu zakarki telefonoa. Zakar erabiltzen baduzu, barne-zirkuituen plakak eta pieza mekaniko ahulenak puskatu egin litezke.
- Ez erabili produktu kimiko kaltegarririk, disolbagarririk edo garbigarri sendorik telefonoa garbitzeko.
- Ez pintatu telefonoa. Pinturak pieza mugikorrak oztopa ditzake eta behar bezala funtzionatzea galaraz dezake.
- Erabili telefonoak berez daukan antena edo baimendutako ordezko antena soilik. Baimenik gabeko antenek, aldaketek eta erantsitako elementuek kaltea eragin diezaiokete telefonoari eta irrati-aparatuei buruzko araudia urra dezakete.
- Ez erabili kargagailurik aire zabalean. •
- Gorde nahi dituzun datuen (adibidez, kontaktuak edo agendako oharrak) •segurtasun-kopia egin beti, gailua hornitzaile bati bidali baino lehen.

Gomendio horiek guztiak berdin-berdin aplikatzen zaizkie telefonoari, bateriari, kargagailuari eta gainerako osagarriei. Gailuren bat behar bezala ez badabil, eraman hurbilen duzun baimendutako banatzaileari.

## **Segurtasunari buruzko informazio gehiago**

Gailuak eta haren ekipamenduak pieza txikiak izan ditzakete. Ez utzi haurren eskueran.

#### **Ingurune operatiboa**

Errespeta ezazu zu zauden tokian indarrean dagoen araudi berezia eta itzali telefonoa erabiltzea debekatuta dagoenean, interferentziak eragin ditzakeenean edo arriskutsua izan daitekeenean. Erabili telefonoa funtzionamenduko posizio normaletan soilik. Produktu honek irrati-maiztasunaren energiarekiko esposizioa arautzen duten arauak betetzen ditu, bai belarriaren ondoan, bai gorputzetik gutxienez 2,2 cmra (7/8 hazbete) edukitzen denean ere. Produktua zorro babesle batekin, gerriko pintza batekin edo euskarri batekin gorputzetik gertu erabiltzen baduzu, komeni da zuk metalik gainean ez izatea eta produktua lehen aipatutako distantziara izan behar duzu.

Mezuak edo datu-fitxategiak transmititzeko, gailu honek kalitateko sare-konexioa behar du. Kasu batzuetan, mezuen edo datu-fitxategien transmisioa atzeratu egin liteke konexio egokia erabilgarri egon arte. Ziurtatu transmisioa amaitu bitartean distantziei buruzko jarraibideak betetzen dituzula.

Telefonoaren zenbait osagarri magnetikoak dira. Telefonoak metalezko materialak erakar ditzake. Ez jarri kreditu-txartelik, ez bitarteko magnetikoak ere telefonotik gertu, horietan gordetako informazioa ezaba baitaiteke.

#### **Aparatu medikoak**

Irrati-transmisioko ekipoek, telefono mugikorrak barne, interferentziak eragin ditzakete behar bezala babestuta ez dauden tresna medikoen funtzionamenduan. Kontsultatu mediku batekin edo aparatu medikoaren fabrikatzailearekin, IM kanposeinaleen aurka behar bezala babestuta dauden jakiteko edo edozein zalantza argitzeko. Itzali telefonoa hala adierazten dizuten erietxeetako leku berezietan. Litekeena da ospitale eta erietxeetan IM kanpo-seinaleekiko sentikorrak diren ekipoak erabiltzea.

#### Taupada-markagailua

Taupada-markagailuen fabrikatzaileek telefono mugikorraren eta taupadamarkagailuaren artean gutxienez 20 cm-ko (6 hazbeteko) distantzia izateko gomendatzen dute, taupada-markagailuarekin interferentziak sortzea galarazteko. Gomendio horiek ikerketa independenteen eta haririk gabeko gailuen ikerketa teknologikoen ondorioak dira. Taupada-markagailua duten pertsonek:

- Taupada-markagailutik 15,3 cm-ra (6 hazbete) baino gehiagora izan behar dute gailua beti.
- Gailua ez dute eraman behar bularraren parean dagoen sakelan. •
- Taupada-markagailuaren aurkako aldeko belarrian erabili behar dute telefonoa, •interferentzia-arriskua ahal bezainbeste murrizteko.

Interferentziaren bat gertatzen ari den susmorik baduzu, itzali berehala telefonoa.

#### **Entzuteko gailuak**

Haririk gabeko zenbait terminal digitalek interferentziak eragin ditzakete audiofono jakin batzuekin. Informazio gehiago lortzeko, jarri harremanetan zure zerbitzuhornitzailearekin.

#### **Ibilgailuak**

Behar bezala instalatuta edo babestuta ez dauden motordun ibilgailuetako sistema elektronikoei eragin diezaiekete IM seinaleek (esate baterako, injekziozko sistema elektronikoak, ibilgailuen balaztak blokeatzea eragozten duen balazta-sistema elektronikoak –ABS–, abiadura kontrolatzeko sistema elektronikoak, airbag-sistemak). Informazio gehiago nahi izanez gero, egiaztatu zure autoaren edo zuk erantsitako ekipamenduaren alderdi horiek agente komertzialarekin.

Langile trebatuek soilik konpon dezakete telefonoa edo instala dezakete ibilgailu batean. Behar bezala instalatu edo konpondu ez bada, arriskutsua gerta daiteke eta telefonoari aplikatzen zaion bermea baliogabetu. Egiaztatu maiz zure ibilgailuko telefono mugikorraren ekipo osoa behar bezala muntatuta dagoela eta behar bezala dabilela. Ez biltegiratu eta garraiatu likido sukoirik, gasik eta material lehergarririk telefonoa eta haren piezak edo ekipamendua dauden leku berean. Airbaga duen ibilgailua baduzu, gogoratu indar handiz puzten dela. Ez jarri objekturik –ez instalaturiko ekipoa, eta ez telefono mugikorraren pieza eramangarriak– airbagaren gainean edo hori zabalduko den gunearen gainean. Telefonia mugikorreko ekipoa ibilgailuaren barruan behar bezala instalatuta ez badago eta airbaga zabaldu egiten bada, zauri larriak eragin ditzake.

Debekatuta dago hegazkinetan telefonoa erabiltzea. Itzali telefonoa hegazkinean sartu aurretik. Telefono mugikorrak hegazkinean erabiltzea arriskutsua izan daiteke hegazkinaren beraren funtzionamenduarentzat, eta telefono mugikorraren sarearen konexioa eten egin dezake; gainera, legez kontrakoa da.

#### **Lehergaiak egon daitezkeen inguruak**

Deskonektatu telefonoa leherketak gerta daitezkeen eremuetan, eta bete seinale eta argibide guztiak. Lehertzeko arriskua dagoen tokietan autoaren motorra itzaltzea gomendatzen dute normalean. Eremu horietan eztandak edo suteak izan litezke txinparten ondorioz, eta horiek kalte pertsonalak eragin ditzakete, baita heriotza ere. Itzali telefonoa gasolina-zerbitzuguneetan (adibidez, zerbitzuguneetako hornigailuen ondoan). Errespetatu erregai-deposituetan, biltegiratzeko eta banatzeko eremuetan, instalazio kimikoetan eta leherketa-eremuetan irrati-ekipoak erabiltzeko dauden murrizketak. Leherketak gerta daitezkeen guneak argi eta garbi adierazita daude sarritan, baina ez beti. Horietako batzuk hauek dira: itsasontzietako kubiertak; produktu kimikoak biltegiratu eta garraiatzeko instalazioak; petrolio-gas likidotua (adibidez, propanoa edo butanoa) erabiltzen duten ibilgailuak; eta airean partikula edo elementu kimikoak (adibidez, pikorra, hautsa edo metalezko partikulak) dauden eremuak.

#### **Larrialdi-deiak**

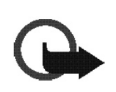

**Garrantzitsua:** telefono mugikorrak, hau barne, irrati-seinaleekin, haririk gabeko eta lurreko sareekin eta erabiltzaileak programatutako funtzioekin ibiltzen dira. Horregatik, ezin daiteke bermatu konexioek egoera guztietan funtzionatuko dutenik. Ez egon inoiz gailu mugikor baten baitan komunikazio garrantzitsuetarako (larrialdi medikoetarako adibidez).

#### **Larrialdi-deia egiteko:**

1. Telefonoa piztuta ez badago, piztu. Egiaztatu seinale-intentsitatea egokia dela. Zenbait sarek telefonoan baliozko SIM txartel bat jartzeko eska dezakete.

2. Sakatu esekitzeko tekla behar adina aldiz, pantaila ezabatu eta telefonoa deitzeko prest jarri arte.

3. Markatu tokiko larrialdi-zenbakia. Larrialdi-zenbakiak aldatu egin daitezke herri batetik bestera.

4. Sakatu deitzeko tekla.

Zenbait funtzio aktibatuta badaude, agian desaktibatu egin beharko dituzu larrialdidei bat egin ahal izateko. Telefonoa lineatik kanpoko moduan edo sarerako konexiorik gabeko moduan badago, modua aldatu behar duzu telefono-funtzioa aktibatu eta larrialdi-deia egin ahal izateko. Informazio gehiago nahi izanez gero, kontsultatu gidaliburu hau edo galdetu zure zerbitzu-hornitzaileari.

Larrialdi-dei bat egitean, eman beharrezkoa den informazio guztia ahalik eta zehatzen. Litekeena da zure telefono mugikorra izatea istripuaren lekuko komunikaziobitarteko bakarra. Ez eten deia horretarako baimena ematen dizuten arte.

#### **Absortzio Espezifikoaren Tasaren (SAR) ziurtagiria**

Irrati-maiztasunaren eraginpean egoteari buruzko arauak betetzen ditu gailu mugikor honek. Zure telefono mugikorra irrati-transmisorea eta irrati-hargailua da. Nazioarteko arauek gomendaturiko irrati-maiztasunaren energiarako esposiziomugak ez gainditzeko diseinatuta dago. Zuzentarau horiek ICNIRP zientzia-erakunde independenteak sortu ditu eta pertsona ororen –adina eta osasun-egoera gorabehera– segurtasuna bermatzeko diseinatutako babes-tarteak dituzte.

Telefono mugikorretarako esposizio estandarreko indizea Absortzio Espezifikoaren Tasa edo SAR izeneko unitatearekin neurtzen da. ICNIRP zuzentarauetan ezarritako muga 2,0 watt/kilogramo (W/kg) da batez beste, giza ehunaren hamar gramoko. SAR probak funtzionamendu estandarreko posizioetan egiten dira, eta telefonoak berriz potentzia-maila ziurtatu handienera transmititzen du probaturiko frekuentziabanda guzietan. Martxan dagoen gailu batean SAR unitatearen benetako maila gehienezko baliotik beherakoa izan daiteke; izan ere, gailua diseinatuta dago sarearekin konektatzeko behar adina indar izateko bakarrik. Zenbateko hori aldatu egin daiteke hainbat faktoreren arabera, adibidez, sarearen oinarrizko estazio batekiko hurbiltasuna. ICNIRP arauen arabera, hau da gailua belarrian erabiltzeko SAR unitatearen baliorik handiena: 0,56 W/kg.

Gailuarentzat beste osagarri eta ekipamenduak erabiltzen badira, beste SAR balio batzuk izan daitezke. Absortzio espezifikoaren tasaren balioak (SAR) estatu bakoitzeko proba-eskakizunen eta informazioaren eta sarearen bandaren araberakoak dira. SARi buruzko informazio gehiago lortzeko, ikus produktuari buruzko informazioa helbide honetan: www.nokia.com.